# **AUDIOVISUAL**

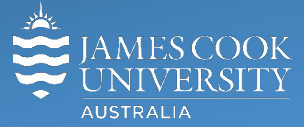

Information & Communications Technology

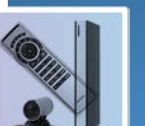

# **AV Equipment Guide**

#### System Components

The following equipment is connected to the AV system:

- 1x projector
- Videoconference codec
- Touch panel
- Microphone (4x table mounted)
- HDMI, VGA and 3.5mm audio cables Digital & Analog laptops

#### Touch Panel

The Touch Panel is used for all interaction with the AV system

## **For presentations, a laptop is required, as there is no desktop PC in this room.**

#### Local Presentation

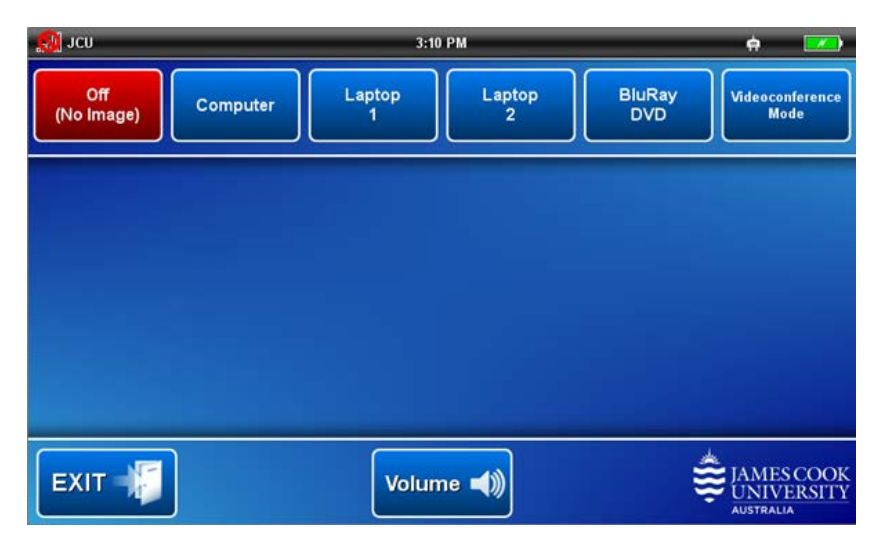

# Show Presentation (laptop only)

Connect the appropriate cable and enable the laptop's dual display (Duplicate) and touch the **Laptop 2 button** to show the laptop on the projector screen. The **Laptop 1 button** is used if the laptop is connected at the projector end of the table.

The Computer button and BluRay DVD button are disabled.

#### Volume control

Touch the Volume button to adjust the audio component of the laptop presentation by touching and sliding the control.

## Videoconferencing

Touch the **Videoconference Mode button** and the **Yes button** to set the system in videoconference mode.

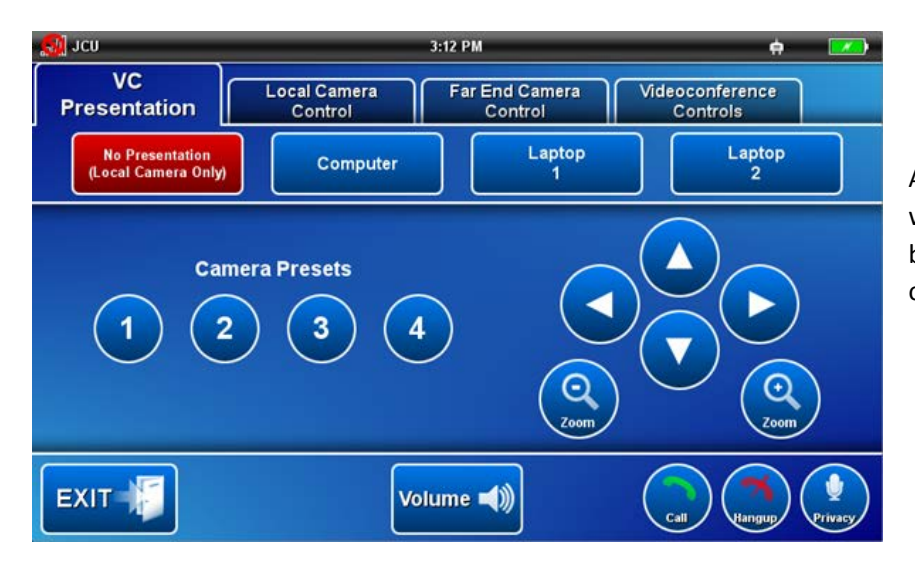

A picture-in-picture on the projector screen will show the current camera angle. Adjust by touching the pan, tilt and zoom buttons on the touch panel.

# Connect a Conference Call

Conference calls are scheduled by VAVS. To connect a conference manually, touch the Videoconference Controls button and enter the conference number manually. The far end will appear on the projector screen.

# Videoconference Presentation (laptop only)

Touch the VC Presentation tab and touch the Laptop 2 button to show a laptop connected at the head of the table on the projector screen or the Laptop 1 button if the laptop is connected at the projector end of the table.

#### Videoconference Volume

Touch the **Volume button** to access the volume control. Touch and slide the **Program Volume control** to adjust the volume of the audio component of the laptop presentation. Touch and slide the **Videoconference Volume control** to adjust the volume of the audio coming from the far end.

#### Support

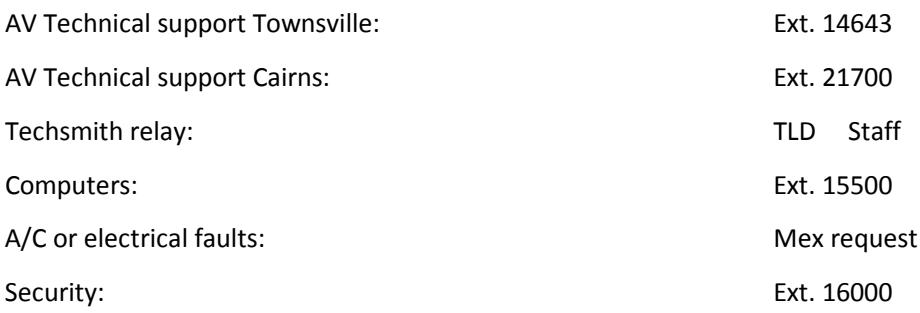